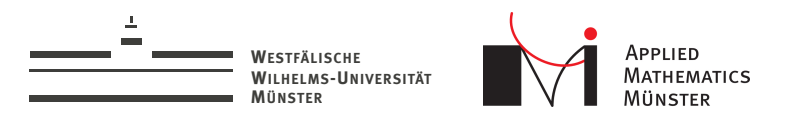

# Performance Testing

Seminar zu Software-Tools für die Numerische Mathematik

<span id="page-0-0"></span>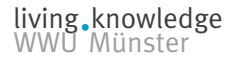

Andreas Buhr 15. Oktober 2014

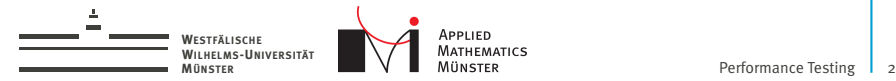

Wie geht das?

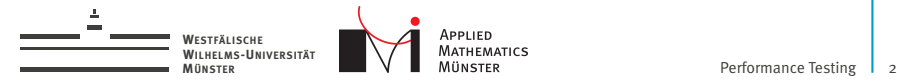

Wie geht das?

1. Messen

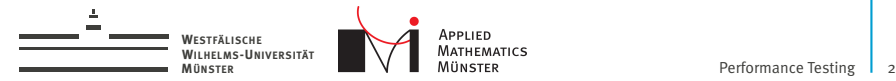

- 1. Messen
- 2. Ändern

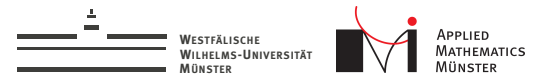

- 1. Messen
- 2. Ändern
- 3. Messen

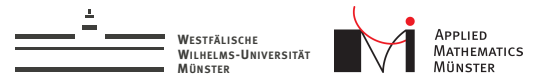

- 1. Messen
- 2. Ändern
- 3. Messen
- 4. Ändern

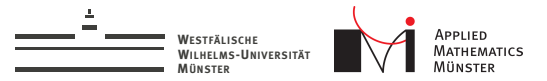

- 1. Messen
- 2. Ändern
- 3. Messen
- 4. Ändern
- 5. Messen
- 6. Ändern
- 7. ...

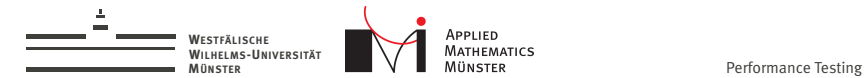

### Messen

Grundregel Nr. 1: Messen!

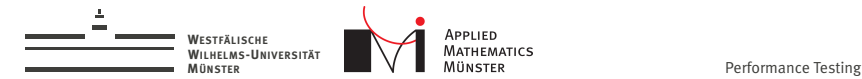

#### 3

### Messen

- Grundregel Nr. 1: Messen!
- $\blacktriangleright$  ... nicht vermuten
- $\blacktriangleright$  ... nicht annehmen
- $\blacktriangleright$  ... nicht raten

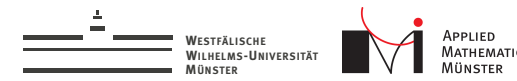

### Messen

- $\blacktriangleright$  Grundregel Nr. 1: Messen!
- $\blacktriangleright$  ... nicht vermuten
- $\blacktriangleright$  ... nicht annehmen
- $\blacktriangleright$  ... nicht raten

... sonst kann es sein, dass man am Ende Stunden damit verbringt, ein Promille der Laufzeit zu entfernen.

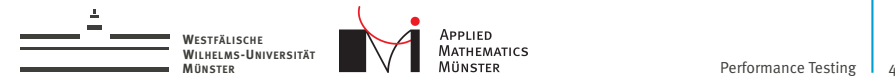

# Messen in welchem Umfeld?

Zwei Arten des Messens:

- 1. Zeitmessung
- 2. Profiling

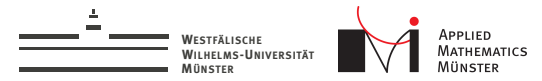

# Messen in welchem Umfeld?

Zwei Arten des Messens:

- 1. Zeitmessung
- 2. Profiling

Gängige Programmiersprachen:

- 1. C++
- 2. Python
- 3. Matlab

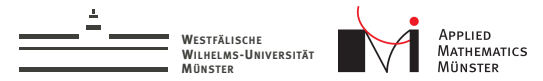

# Messen in welchem Umfeld?

Zwei Arten des Messens:

- 1. Zeitmessung
- 2. Profiling

Gängige Programmiersprachen:

- 1. C++
- 2. Python
- 3. Matlab

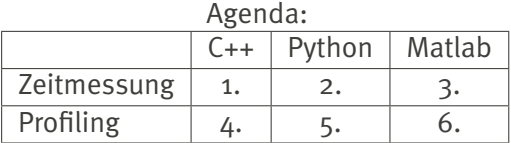

living knowledge<br>WWU Münster

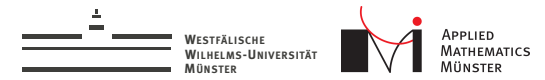

Das richtige Messen

▶ Messungen immer mit voller Optimierung ("-O3 -DNDEBUG")

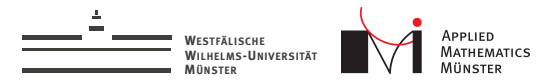

- ▶ Messungen immer mit voller Optimierung ("-O3 -DNDEBUG")
- $\blacktriangleright$  Turbo-Boost im BIOS deaktivieren

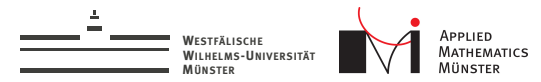

- <sup>I</sup> Messungen immer mit voller Optimierung ("-O3 -DNDEBUG")
- ► Turbo-Boost im BIOS deaktivieren
- <sup>I</sup> Bei Messungen alle Programme schließen und PC nicht berühren

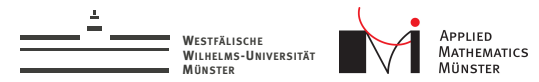

- <sup>I</sup> Messungen immer mit voller Optimierung ("-O3 -DNDEBUG")
- $\blacktriangleright$  Turbo-Boost im BIOS deaktivieren
- <sup>I</sup> Bei Messungen alle Programme schließen und PC nicht berühren
- $\blacktriangleright$  Threads auf NUMA-Systemen festpinnen

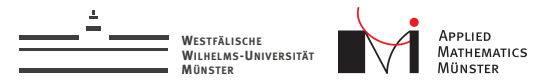

- <sup>I</sup> Messungen immer mit voller Optimierung ("-O3 -DNDEBUG")
- $\blacktriangleright$  Turbo-Boost im BIOS deaktivieren
- <sup>I</sup> Bei Messungen alle Programme schließen und PC nicht berühren
- $\blacktriangleright$  Threads auf NUMA-Systemen festpinnen
- ▶ Auf Uni-Rechnern: sicherstellen, dass sonst keiner den PC verwendet ("users" / "top")

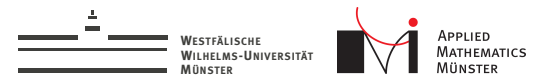

- <sup>I</sup> Messungen immer mit voller Optimierung ("-O3 -DNDEBUG")
- $\blacktriangleright$  Turbo-Boost im BIOS deaktivieren
- <sup>I</sup> Bei Messungen alle Programme schließen und PC nicht berühren
- $\blacktriangleright$  Threads auf NUMA-Systemen festpinnen
- ▶ Auf Uni-Rechnern: sicherstellen, dass sonst keiner den PC verwendet ("users" / "top")
- $\blacktriangleright$  Alle print-statements aus dem Code raus

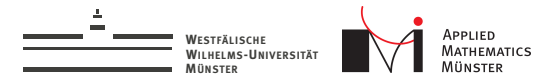

Vokabeln

### $\triangleright$  wall-time / real-time : Echtzeit

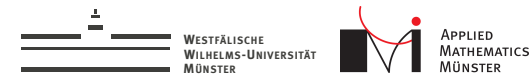

# Vokabeln

- $\triangleright$  wall-time / real-time : Echtzeit
- ▶ user-time: Prozesszeit in User-Mode (Berechnungen)

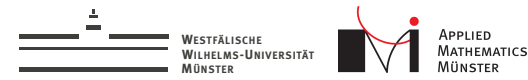

# Vokabeln

- wall-time / real-time : Echtzeit
- user-time: Prozesszeit in User-Mode (Berechnungen)
- ▶ sys-time: Prozesszeit in Kernel-Mode (Festplattenzugriffe, Synchronisationen o.ä.)

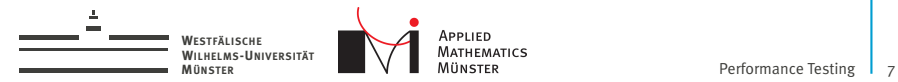

### Zeitmessungen in C++

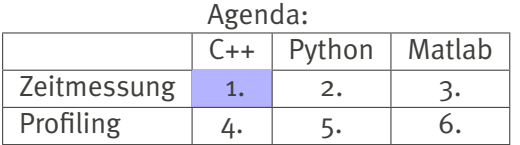

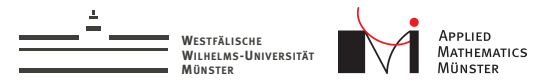

### Zeitmessung mit ctime

```
\#include \langle ct, ime \ranglevoid f() {
  using namespace std;
  clock_t begin = clock();
  somefunction();
  clock_t end = clock();
  double elapsed = double(end - begin) / CLOCKS_PER_SEC;
}
```
Performance: 280 ns/Measurement (test for your system) Resolution: 1000 ns

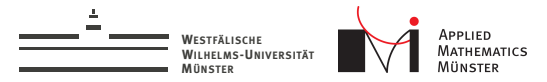

### Zeitmessung mit std::chrono

```
\#include \langlechrono\rangle
```

```
void f() \{auto begin = std::chrono::system_clock::now();
  somefunction();
  auto end = std::chrono::system_clock::now();
  auto elapsed_ns =
    std::chrono::duration<long long, std::nano>(end-begin)
      count();
}
```
Performance: 59 ns/Measurement (test for your system) compile with "-std=c++11"

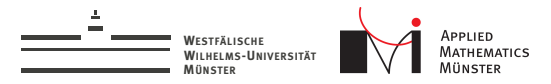

### Zeitmessung mit OpenMP

```
#include "omp.h"
void f() {
  double begin = omp\_get\_wtime();
  somefunction();
  double end = comp\_get\_wtime();
  auto elapsed_s = end - begin;
}
```
Performance: 75 ns/Measurement (test for your system) compile with "-fopenmp"

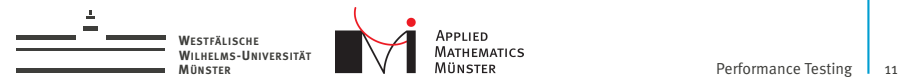

### Zeitmessungen in Python

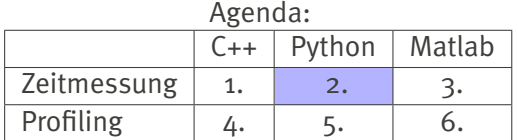

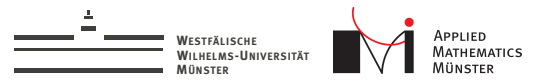

### Python: das time-Modul

```
import time
start = time.time()somefunction()
end = time.time()print(end-start)
```
Performance: 400 ns/Measurement (test for your system) Vorsicht: Garbage-Collection kann zu zufälligen Resultaten führen Vorsicht: Auflösung unter Windows viel schlechter (16 ms)

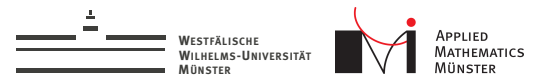

### Python: das time-Modul

```
import time
start = time.close()somefunction()
end = time.close()print(end-start)
```
Achtung: processing-time unter Linux, wall-time unter Windows

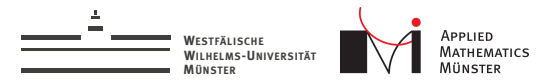

# Python: das time-Modul

Empfehlung:

- $\triangleright$  Unter Linux: time.time() für wall-time verwenden (ungenau unter Win)
- $\blacktriangleright$  Unter Windows: time.clock() für wall-time verwenden (processing time unter Linux)

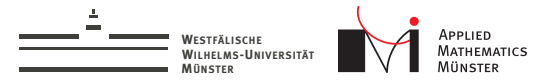

living knowledge WWU Münster

# Python: das time-Modul

Empfehlung:

- $\triangleright$  Unter Linux: time.time() für wall-time verwenden (ungenau unter Win)
- $\blacktriangleright$  Unter Windows: time.clock() für wall-time verwenden (processing time unter Linux)

timeit-Sourcecode:

```
import sys
if sys.platform == 'win32':
    # On Windows, the best timer is time.clock
    default_timer = time.clock
else:
    # On most other platforms the best timer is time.time
```

```
default_timer = time.time
```
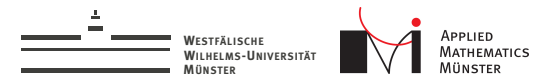

### das time-Modul SUXX!?

Das ist Mist, deshalb neu in Python 3.3:

- $\blacktriangleright$  time.perf\_counter(): wall-time mit 400 ns Messdauer
- $\blacktriangleright$  time.process time(): processing-time mit 650 ns Messdauer

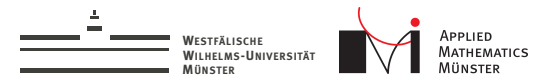

### Python: das timeit-Modul

- $\triangleright$  Macht automatisch Performance-Tests für kleine Codesegmente
- ▶ Deaktiviert die Garbage-Collection
- $\triangleright$  Führt Codesegment (default) 1 mio mal aus und gibt Zeit zurück

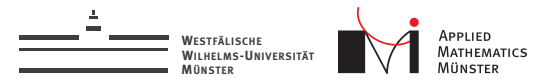

### Python: das timeit-Modul

- $\triangleright$  Macht automatisch Performance-Tests für kleine Codesegmente
- $\blacktriangleright$  Deaktiviert die Garbage-Collection
- ▶ Führt Codesegment (default) 1 mio mal aus und gibt Zeit zurück

```
import timeit
def myfunction():
    pass
statement = "myfunction()"initcode = "from __main__ import myfunction"
result = timeit.timeit(statement, initcode)
print(result)
```
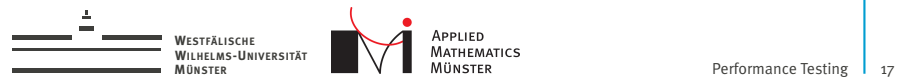

# Zeitmessungen in Matlab

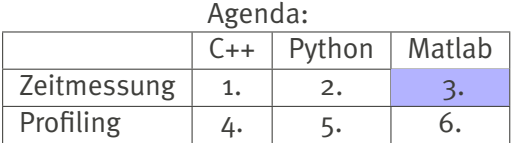

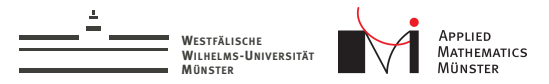

# Zeitmessungen mit tic/toc

Syntax 1:

tic()

```
somefunction()
```
 $time = toc()$ 

Octave-Performance: 5300 ns/Measurement Matlab-Performance: 530 ns/Measurement
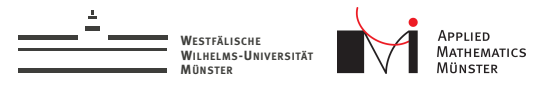

## Zeitmessungen mit tic/toc

```
Syntax 1:
```

```
tic()
```

```
somefunction()
```

```
time = toc()
```

```
Octave-Performance: 5300 ns/Measurement
Matlab-Performance: 530 ns/Measurement
Syntax 2, erlaubt mehrere gleichzeitig:
```

```
\tt timer = tic()
```

```
somefunction()
```

```
time = toc(time)
```
Octave-Performance: 8500 ns/Measurement Matlab-Performance: 5300 ns/Measurement

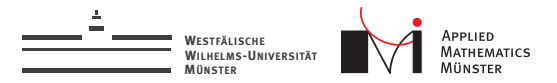

# Zeitmessungen mit timeit (Matlab only)

myfunction = @somefunction

```
time = timeit(myfunction)
```
Führt angegebene Funktion häufig aus und gibt typische Laufzeit zurück.

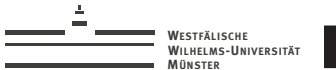

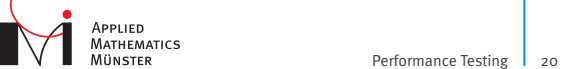

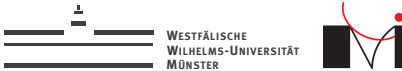

In der Regel:

Programmcode unverändert.

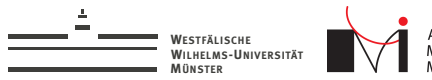

In der Regel:

- **Programmcode unverändert.**
- ▶ Anderes Programm ("Profiler") läuft parallel und beobachtet das getestete Programm

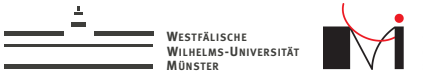

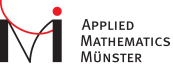

In der Regel:

- **Programmcode unverändert.**
- ▶ Anderes Programm ("Profiler") läuft parallel und beobachtet das getestete Programm
- Daten über den gesamten Programmablauf werden gesammelt

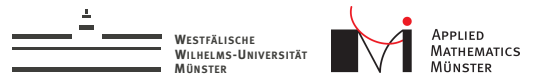

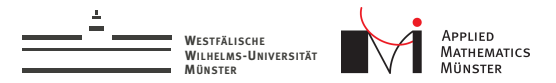

1. Sampling:

Programm wird oft angehalten, Profiler notiert den callstack

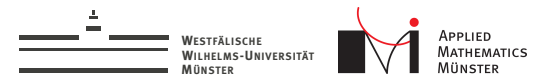

1. Sampling:

Programm wird oft angehalten, Profiler notiert den callstack

2. Instrumentierung:

Das Executable wird geändert, so dass jeder Funktionsaufruf mitgeschrieben wird

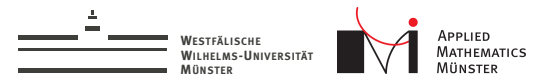

1. Sampling:

Programm wird oft angehalten, Profiler notiert den callstack

2. Instrumentierung:

Das Executable wird geändert, so dass jeder Funktionsaufruf mitgeschrieben wird

3. Simulation:

Ein PC wird simuliert, und in diesem simulierten PC wird das Programm ausgeführt.

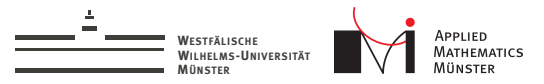

### Typische Profiling-Ergebnisse

Die üblichen Ergebnisse des Profiling sind

- 1. Für alle Funktionen:
	- $\blacktriangleright$  "Total"/ "Cummulative" Time
	- $\blacktriangleright$  "Self" Time
	- ► ggf. Anzahl der Aufrufe
- 2. Callgraph
- 3. ggf. Verteilung der Laufzeit auf Quellcode-Zeilen

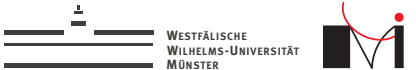

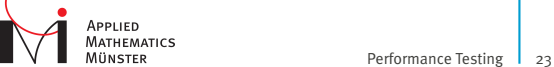

## Profiling in C++

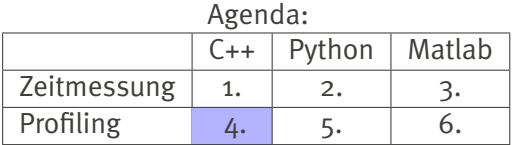

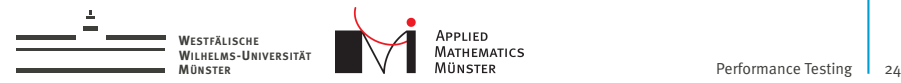

### Programm für Profiling vorbereiten

**Immer mit Optimierung übersetzen.** 

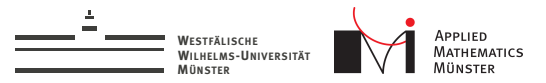

### Programm für Profiling vorbereiten

- Immer mit Optimierung übersetzen.
- $\blacktriangleright$  Zusätzlich immer mit Debug-Information "-g".

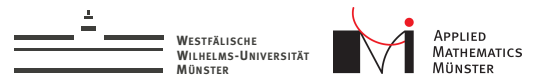

### Programm für Profiling vorbereiten

- Immer mit Optimierung übersetzen.
- ▶ Zusätzlich immer mit Debug-Information "-g".
- Für Instrumentierung zusätzlich mit "-pg"

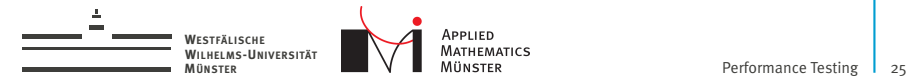

## Inlining abschalten

Problem: Optimierung entfernt Funktionsaufrufe.

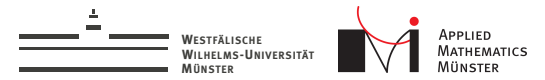

# Inlining abschalten

Problem: Optimierung entfernt Funktionsaufrufe. Lösung: GCC-Kommandozeilenoption "-fno-inline" verhindert Inlining

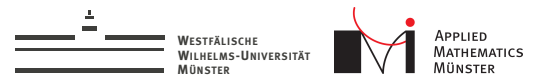

# Inlining abschalten

Problem: Optimierung entfernt Funktionsaufrufe. Lösung: GCC-Kommandozeilenoption "-fno-inline" verhindert Inlining

Vorgehen dazu:

- 1. Gesamtlaufzeit messen
- 2. "-fno-inline" einbauen
- 3. Gesamtlaufzeit erneut messen  $\rightarrow$  Effekt des nicht-Inlinens abschätzen
- 4. Profiling
- 5. Ergebnisse mit Vorsicht genießen

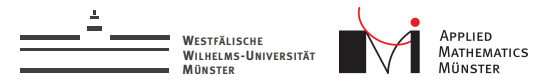

#### <sup>I</sup> Kommerzielles Produkt, wird von der ZIV für Windows und Linux bereitgestellt.

https://zivdav.uni-muenster.de/ddfs/Soft.ZIV/Intel/Linux/VTune\_Amplifier\_XE/Version\_2015/Initial\_Release/

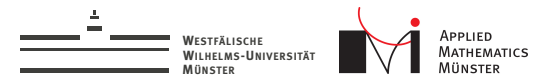

#### ▶ Kommerzielles Produkt, wird von der ZIV für Windows und Linux bereitgestellt.

https://zivdav.uni-muenster.de/ddfs/Soft.ZIV/Intel/Linux/VTune\_Amplifier\_XE/Version\_2015/Initial\_Release/

<sup>I</sup> Kann vieles, vor allem "Hotspot"-Analyse (Sampling)

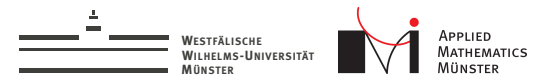

#### ▶ Kommerzielles Produkt, wird von der ZIV für Windows und Linux bereitgestellt.

https://zivdav.uni-muenster.de/ddfs/Soft.ZIV/Intel/Linux/VTune\_Amplifier\_XE/Version\_2015/Initial\_Release/

- <sup>I</sup> Kann vieles, vor allem "Hotspot"-Analyse (Sampling)
- <sup>I</sup> Schnell und einfach zu bedienen

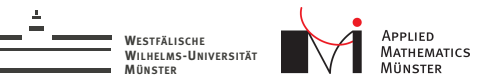

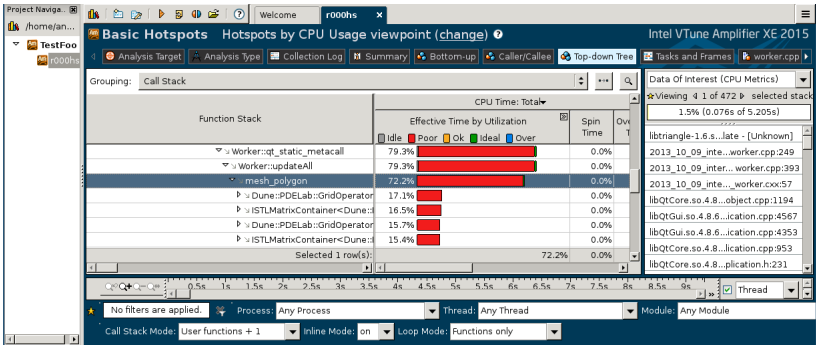

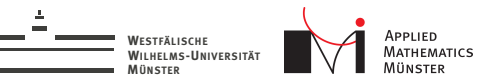

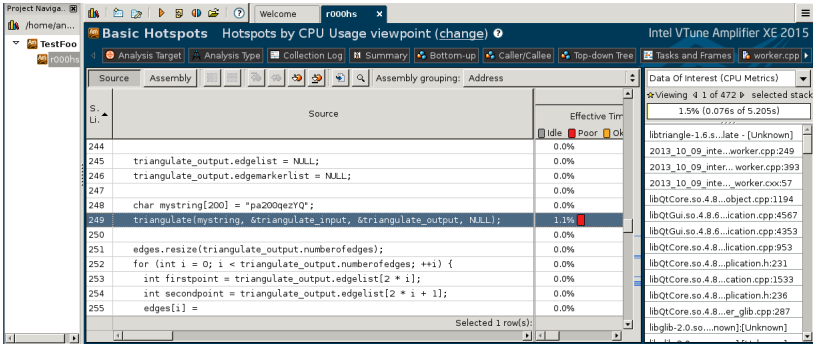

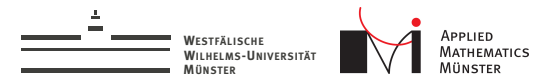

 $\blacktriangleright$  Freies Tool

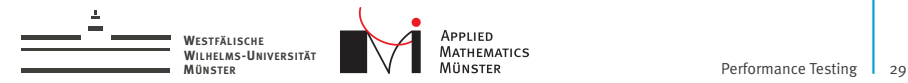

 $\blacktriangleright$  Freies Tool

 $\blacktriangleright$  Basierend auf Instrumentierung

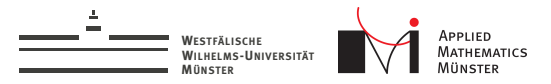

 $\blacktriangleright$  Freies Tool

- Basierend auf Instrumentierung
- $\blacktriangleright$  Schwäche: Visualisierung

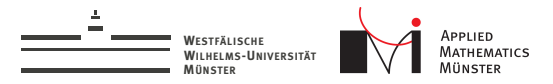

Wie funktioniert es?

 $\triangleright$  Übersetzen mit "-pg" Option (und natürlich "-O3")

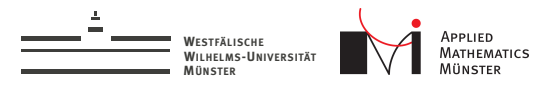

Wie funktioniert es?

- $\triangleright$  Übersetzen mit "-pg" Option (und natürlich "-O3")
- ► Laufen lassen  $\rightarrow$  "gmon.out" Datei entsteht

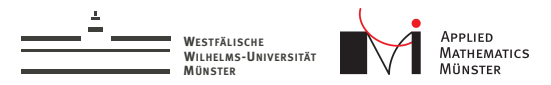

Wie funktioniert es?

- $\triangleright$  Übersetzen mit "-pg" Option (und natürlich "-O3")
- ► Laufen lassen  $\rightarrow$  "gmon.out" Datei entsteht
- <sup>I</sup> Ergebnisse mit "gprof meinprogramm" anschauen

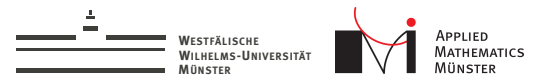

### Wie sehen die Ergebnisse aus? Flat Profile:

#### Each sample counts as 0.01 seconds.

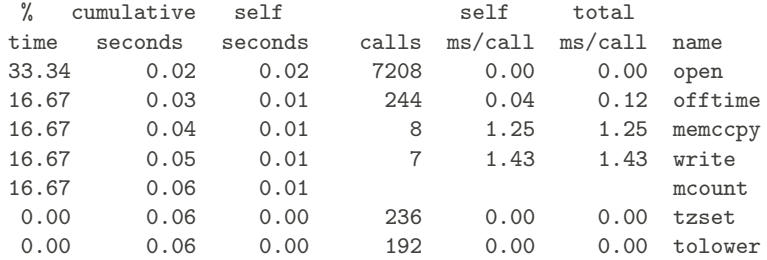

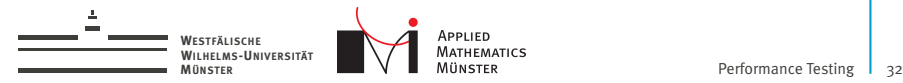

#### Wie sehen die Ergebnisse aus? Call Graph:

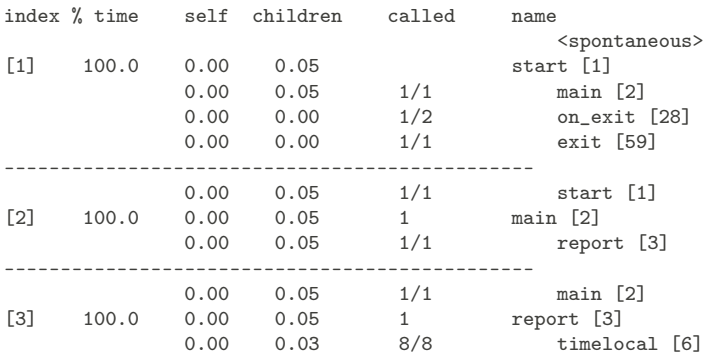

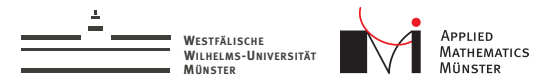

 $\blacktriangleright$  Simuliert eine CPU

living knowledge<br>WWU Münster

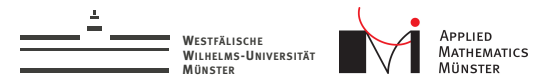

- $\blacktriangleright$  Simuliert eine CPU
- ▶ Vorteil: 100% reproduzierbar, PC kann weiter benutzt werden

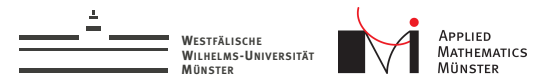

- $\blacktriangleright$  Simuliert eine CPU
- ▶ Vorteil: 100% reproduzierbar, PC kann weiter benutzt werden
- $\blacktriangleright$  Nachteil: ca. 10x langsamer

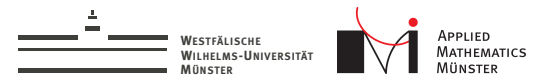

- $\blacktriangleright$  Simuliert eine CPU
- ▶ Vorteil: 100% reproduzierbar, PC kann weiter benutzt werden
- Nachteil: ca. 10x langsamer
- $\triangleright$  Visualisierung mit "kcachegrind"

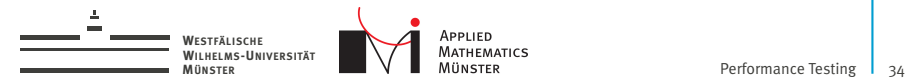

So geht's:

1. Programm normal mit "-O3 -g" übersetzen
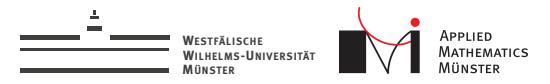

C++ Profiler Nr. 3: valgrind

So geht's:

- 1. Programm normal mit "-O3 -g" übersetzen
- 2. "valgrind –tool=callgrind meinprogramm" laufen lassen

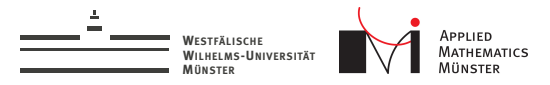

C++ Profiler Nr. 3: valgrind

So geht's:

- 1. Programm normal mit "-O3 -g" übersetzen
- 2. "valgrind –tool=callgrind meinprogramm" laufen lassen
- 3. Ergebnisse mit "kcachegrind" anschauen

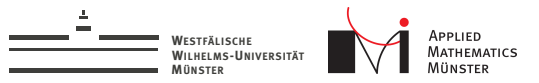

## C++ Profiler Nr. 3: valgrind

#### KCachegrind:

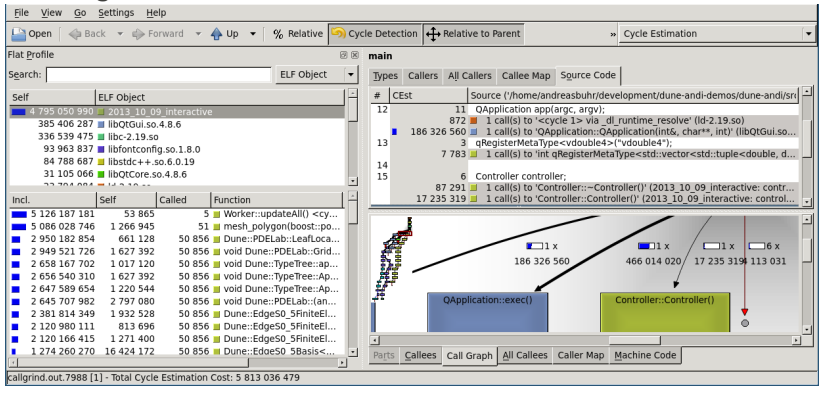

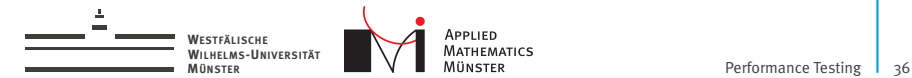

## Profiling in Python

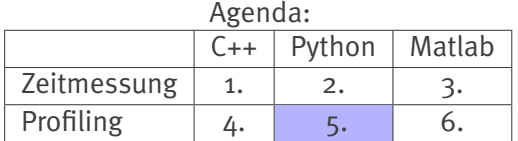

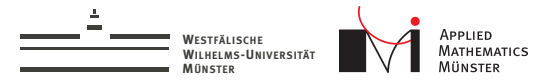

#### Profiling in Python: Das cProfile Modul

**Arbeitsweise von cProfile entspricht am ehesten der** Instrumentierung

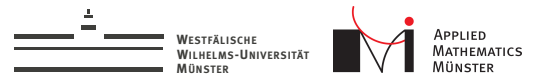

#### Profiling in Python: Das cProfile Modul

- $\triangleright$  Arbeitsweise von cProfile entspricht am ehesten der Instrumentierung
- $\triangleright$  Profiling ist einfach: "python -m cProfile -o myoutput myscript.py"

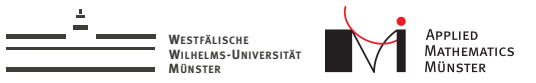

### Profiling in Python: Das cProfile Modul

- $\triangleright$  Arbeitsweise von cProfile entspricht am ehesten der Instrumentierung
- $\triangleright$  Profiling ist einfach: "python -m cProfile -o myoutput myscript.py"
- $\blacktriangleright$  Interpretieren der Ergebnisse ist anstrengend:
	- 1. Möglichkeit: pstat-Modul
	- 2. Möglichkeit: RunSnakeRun
	- 3. Möglichkeit: gprof2dot
	- 4. Möglichkeit: snakeviz

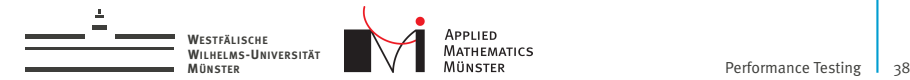

Profiling in Python

 $\blacktriangleright$  Einfach: "python -m cProfile -o myoutput myscript.py"

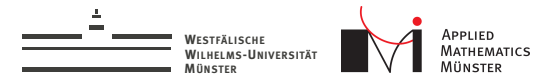

Profiling in Python

- $\blacktriangleright$  Einfach: "python -m cProfile -o myoutput myscript.py"
- $\blacktriangleright$  Auch möglich: per API:

```
import cProfile
pr = cProfile.Profile()
pr.enable()
somefunction()
pr.disable()
pr.dump_stats("myoutput")
```
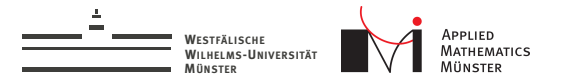

## Profiling in Python: Visualisierung mit RunSnakeRun

<sup>I</sup> RunSnakeRun für Alltagseinsatz geeignet

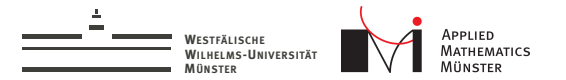

## Profiling in Python: Visualisierung mit RunSnakeRun

- $\blacktriangleright$  RunSnakeRun für Alltagseinsatz geeignet
- Installation unter Ubuntu: "sudo apt-get install runsnakerun"

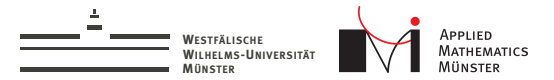

## Profiling in Python: Visualisierung mit RunSnakeRun

- $\blacktriangleright$  RunSnakeRun für Alltagseinsatz geeignet
- Installation unter Ubuntu: "sudo apt-get install runsnakerun"

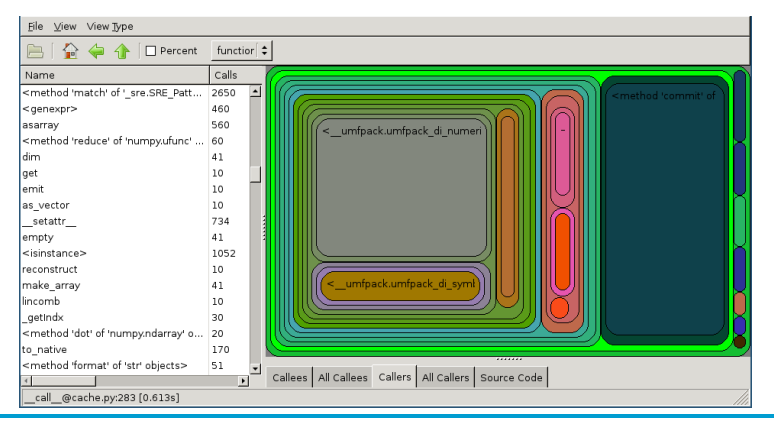

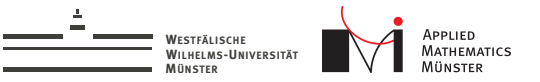

## Profiling in Python: Visualisierung mit gprof2dot

- ▶ Python-Script "gprof2dot" kann auch cProfile-output lesen
- <sup>I</sup> Download: https://code.google.com/p/jrfonseca/wiki/Gprof2Dot
- Benutzung: gprof2dot.py -f pstats myoutput | dot -Tpng -o output.png
- Generiert ein riesiges Bild

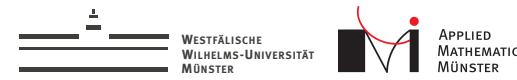

## gprof2dot Ausgabe

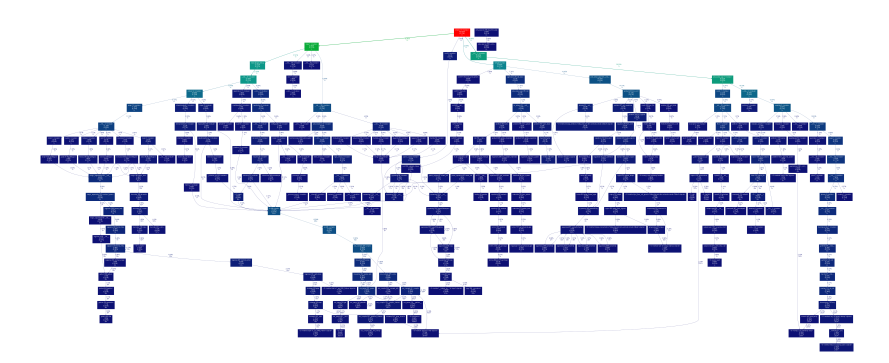

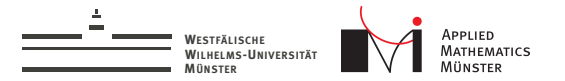

## Profiling in Python: Visualisierung mit Snakeviz

▶ Snakeviz verfügbar über "pip install snakeviz"

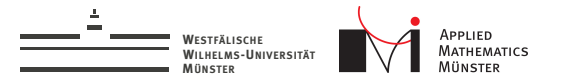

#### Profiling in Python: Visualisierung mit Snakeviz

- <sup>I</sup> Snakeviz verfügbar über "pip install snakeviz"
- frankeviz myoutput" startet Webserver, Ergebnisse im Browser

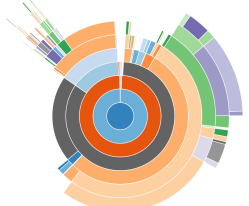

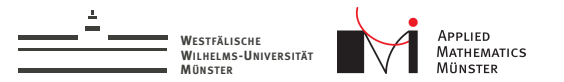

## Profiling in Python: Visualisierung mit Snakeviz

- <sup>I</sup> Snakeviz verfügbar über "pip install snakeviz"
- " snakeviz myoutput" startet Webserver, Ergebnisse im Browser

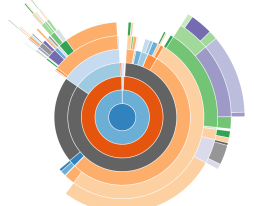

**>** Scheint leider nur für triviale Probleme performant genug zu sein (kapituliert vor pyMOR).

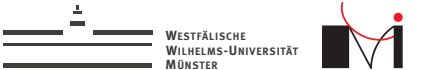

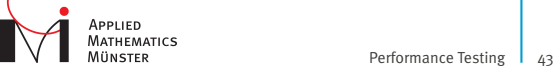

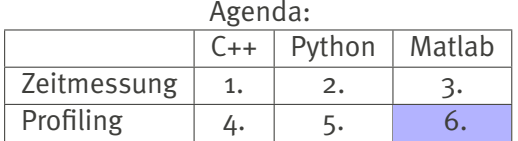

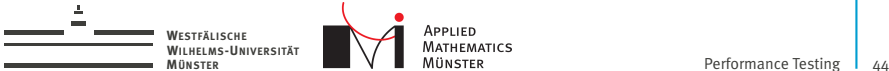

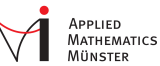

#### Matlab hat eingebauten Profiler:

 $\triangleright$  Start mit "profile on"

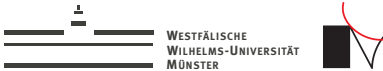

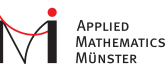

Matlab hat eingebauten Profiler:

- $\triangleright$  Start mit "profile on"
- $\blacktriangleright$  Ende mit "profile off"

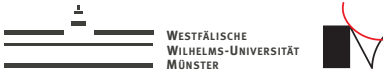

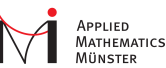

Matlab hat eingebauten Profiler:

- $\blacktriangleright$  Start mit "profile on"
- $\blacktriangleright$  Ende mit "profile off"
- ▶ Ergebnisse sehen mit "profile viewer"

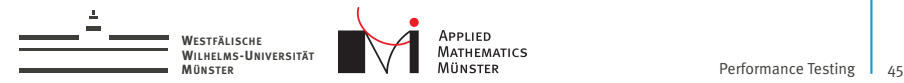

#### Ein paar Empfehlungen

▶ Die beste Optimierung: Weniger tun!

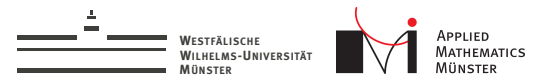

#### Ein paar Empfehlungen

- ▶ Die beste Optimierung: Weniger tun!
- <sup>I</sup> Unit-Tests schreiben

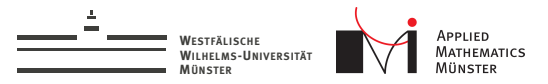

#### Ein paar Empfehlungen

- ▶ Die beste Optimierung: Weniger tun!
- <sup>I</sup> Unit-Tests schreiben
- <sup>I</sup> Problem reduzieren

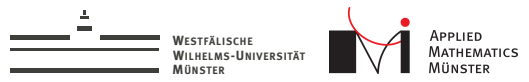

# Zusammenfassung

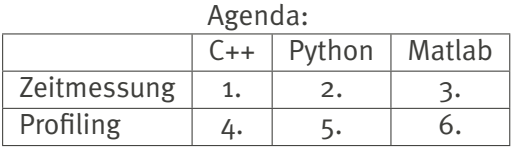

- <sup>I</sup> Drei Möglichkeiten zur Zeitmessung in C++
- <sup>I</sup> Drei Möglichkeiten zur Zeitmessung in Python (+ timeit)
- <sup>I</sup> Eine Möglichkeit zur Zeitmessung in Matlab (+ timeit)
- <sup>I</sup> Drei Möglichkeiten zum Profiling in C++
- Drei Möglichkeiten zur Profiling-Visualisierung in Python
- <sup>I</sup> Eine Möglichkeit zum Profiling in Matlab